УДК 621.391 + 159.98:37

# **РОЗРОБКА ТА ІНТЕГРАЦІЯ ПЛАГІНІВ МАТЕМАТИЧНОГО СПРЯМУВАННЯ У СИСТЕМУ ДИСТАНЦІЙНОЇ ОСВІТИ MOODLE**

## **Г. В. Славко, В. В. Решетило, С. В. Шевченко**

Кременчуцький національний університет імені Михайла Остроградського

вул. Першотравнева, 20, м. Кременчук, 39600, Україна. Е-mail: osvita@primat.org

Проведено порівняльний аналіз функціональних можливостей сучасних систем дистанційної освіти (CДО). Досліджено засоби перенесення та передачі даних між різними системами ДО. У роботі зосереджено увагу на методах інтеграції плагінів та скриптів у систему Moodle. Виконано інтеграцію плагінів, що дозволяють зручне візуальне створення та редагування математичних формул за допомогою LaTeX розмітки та їхнього коректного відображення в різних браузерах. Модифіковано типове графічне середовище програмування Blockly для трансляції програми в код мови С++ і виконано його інтеграцію в систему Moodle у вигляді плагіну. Для зручної роботи з API Moodle створено спеціалізовану бібліотеку-обгортку IFrameBridge, яка дозволяє підписуватися на повідомлення з одного боку, та відсилати їх з іншого. Розроблені і інтегровані у Moodle плагіни дозволяють оптимізувати підготовку навчальних матеріалів, розширити можливості використання системи Moodle, забезпечити більшу наочність у процесі навчання основам програмування що, в результаті, сприяє підвищенню зацікавленості студентів. Протестовано функціональність розроблених плагинів на сайті дистанційної освіти «Математика.укр» та викладено розроблені плагіни в репозиторій GitHub для загального доступу інтернет-спільноти.

**Ключові слова:**moodle, efront, система дистанційного навчання, e-Learning, плагін.

## **РАЗРАБОТКА И ИНТЕГРАЦИЯ ПЛАГИНОВ МАТЕМАТИЧЕСКОГО НАПРАВЛЕНИЯ В СИСТЕМУ ДИСТАНЦИОННОГО ОБУЧЕНИЯ MOODLE**

#### **Г. В. Славко, В. В. Решетило, С. В. Шевченко**

Кременчугский национальный университет имени Михаила Остроградского

ул. Первомайская, 20, г. Кременчуг, 39600, Украина. Е-mail: osvita@primat.org

Проведен сравнительный анализ возможностей, реализованных в современных системах дистанционного образования (СДО). Исследована возможность переноса и передачи данных между различными системами ДО. Сосредоточено внимание на интеграции дополнительных плагинов и скриптов в системы. Выполнена интеграция плагинов, которые позволяют удобное создание и редактирование математических формул с помощью LaTeX разметки и их корректного отображения в различных браузерах. Модернизирована графическая середа программирования Blockly для трансляции программы в язык С ++ и выполнена ее интеграция в систему ДО Moodle. Для удобной работы с API была написана специальная библиотека-обертка IFrameBridge, которая позволяет подписываться на сообщения одной стороны, и отсылать их с другой. Разработанные и интегрированные плагины позволяют оптимизировать учебный процесс, расширить возможности использования системы moodle, обеспечить наглядность в процессе обучения элементам программирования что, в результате, способствует повышению заинтересованности студентов. Протестирована функциональность разработанных плагинов на сайте дистанционного образования математика.укр и выложены разработанные плагины в репозиторий GitHub для общего доступа интернет-сообщества.

**Ключевые слова:** moodle, efront, система дистанционного обучения, e-Learning, плагин.

АКТУАЛЬНІСТЬ РОБОТИ. У порівнянні з класичними формами навчання, дистанційна форма надає можливості інтерактивної взаємодії студента у режимі он-лайн із системою навчання. Студент не тільки забезпечується навчальними матеріалами, але має можливість у реальному часі здавати завдання, отримувати онлайн-консультації, що дозволяє йому самостійно вивчати матеріал у зручному для себе темпі та у зручний для нього час. Основним завданням систем дистанційної освіти у навчальному процесі є підвищення якості освіти, контроль за самостійною роботою студента та розширення освітніх послуг навчального закладу [1–3], що обумовлює необхідність розробки програмного забезпечення та додаткових плагів для найбільш поширених СДО і, зокрема, для платформи Moodle [4–7].

Запровадження дистанційного навчання студентів спеціальності «прикладна математика» на основі Moodle потребує розробки плагінів, які дозволяють спростити створення навчальних текстів з математичними формулами та надає студентам можливість мати редактор програмних кодів з наглядною візуалізацією. Представлені у типовому комплекті системи Moodle засоби для набору і редагування математичних формул вимагають від користувача знання мови розмітки LaTeX, що не сприяє їх поширеному використанню, а плагіни для візуального створення кодів, взагалі відсутні.

Мета роботи – розробити плагін для візуального створення та редагування математичних LaTeXформул і інтегрувати у Moodle технології Blockly з можливістю одночасної трансляції блок-схем у коди Python, C#, C++, JavaScript.

МАТЕРІАЛ І РЕЗУЛЬТАТИ ДОСЛІДЖЕНЬ. Було проведено порівняльний аналіз найбільш поширених СДО: eFront, Moodle, ispring, WebTutor [8–10] та їх можливостей. Результати порівняння наведено у табл. 1 та 2.

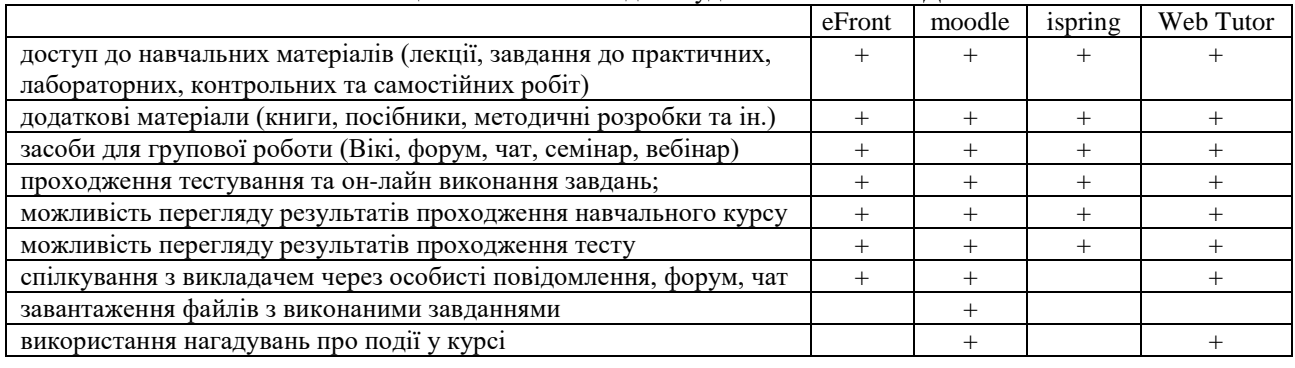

# Таблиця 1 – Можливості для студентів в типових СДО

## Таблиця 2 – Можливості викладача в СДО

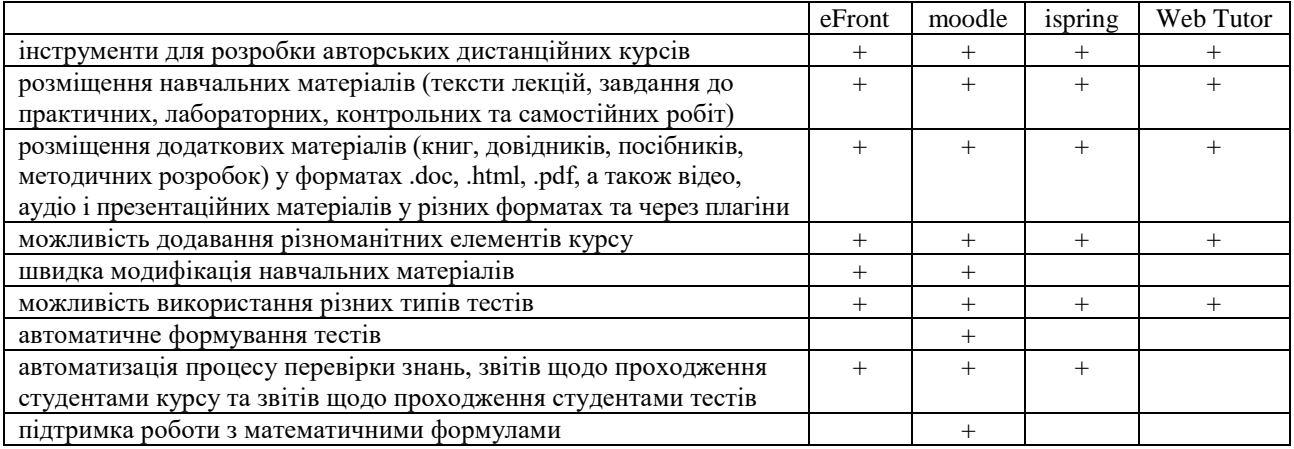

Крім аналізу можливостей систем ДО велике значення має швидкість роботи з системою, адаптивність дизайну (можливість роботи з мобільних пристроїв), засоби, що дозволяють обмінюватися даними зі сторонніми сайтами та скриптами. Для такого порівняння всі системи було встановлено на персональний комп'ютер IntelCorei5-4460 (3,2 – 3,4 ГГц) / RAM 8 ГБ / Intel HD Graphics. Результати порівняння надано в табл. 3.

|                                | eFront                 | Moodle                  | Ispring                | WebTutor                        |
|--------------------------------|------------------------|-------------------------|------------------------|---------------------------------|
| Середня швидкість вида-        | $\sim$ 500 $\text{ms}$ | $\sim$ 3100 $\text{ms}$ | $\sim$ 500 $\text{ms}$ | $\sim$ 1800 $\text{ms}$         |
| чі та завантаження сторі-      |                        |                         |                        |                                 |
| нки (менше - краще)            |                        |                         |                        |                                 |
| Адаптивний дизайн              | Немає (сайт не         | Наявний, спеціа-        | Наявний, спеціа-       | Наявний частково                |
| (підтримка мобільних           | адаптований для        | лізований дизайн        | лізований дизайн       | (адаптивний шрифт,              |
| пристроїв)                     | мобільних при-         | для мобільних           | для мобільних          | деякі блоки, але в              |
|                                | строїв)                | пристроїв               | пристроїв              | цілому дизайн для ПК)           |
| <b>Application Programming</b> | REST (тільки в         | XMLRPC, REST,           | <b>REST</b>            | Відсутній                       |
| Interface для сторонніх        | PRO (платній)          | <b>SOAP</b>             |                        |                                 |
| клієнтів                       | версії системи)        |                         |                        |                                 |
| Обмеження по викорис-          | Немає                  | Немає                   | В безкоштовній         | В безкоштовній вер-             |
| танню (кількість курсів,       |                        |                         | (демо) версії - до     | $ci\ddot{i}$ – не більш ніж 250 |
| студентів, тощо)               |                        |                         | 50 користувачів        | користувачів, 25                |
|                                |                        |                         |                        | курсів, 25 тестів               |
| Спільнота користувачів         | Міжнародна             | Міжнародна              | Міжнародна             | Спільнота в країнах             |
| (комьюніті)                    | спільнота, наявні      | активна спільно-        | активна спільно-       | СНГ, достатньо мало             |
|                                | форуми але бі-         | та, велика кіль-        | та, існує декілька     | інформації та фору-             |
|                                | льшість із них не      | кість форумів та        | великих форумів        | мів та тематичних               |
|                                | оновлюється            | сайтів, великий         |                        | сайтів                          |
|                                |                        | каталог плагінів        |                        |                                 |
| Дата останнього релізу         | 2015                   | 2017                    | 2016                   | 2014                            |

Таблиця 3 – Загальні характеристики СДО

Важливим фактором, що обумовлює використання системи ДО Moodle є досить коректна локалізація української мови. В Moodle розроблено спеціальний інструментарій – AMOS, який дозволяє спільно здійснювати процес перекладу та слідкування за актуальністю стану перекладу в різних версіях. При чому, маємо можливість перекладати не лише основний продукт, але й сторонні модулі [11, 12].

При викладанні та вивченні математики завжди виникає необхідність оперувати великою кількістю математичних формул. У дистанційному навчанні ця проблема постає особливо гостро [13]. Саме тому кожна система дистанційного навчання повинна мати функціонал для зручного редагування та перегляду математичних формул. На багатьох сайтах для цього використовується браузерна OpenSource JavaScriptбібліотека MathJax, яка слугує для відображення математичних формул на веб-сторінках. Вона може працювати з синтаксисами MathML, LaTeX, та ASCII MathML. При завантаженні сторінки MathJax сканує веб-документ на предмет необхідного синтаксису, та в разі його знаходження перетворює та вставляє в сторінку SVG-відображення закодованої формули.

Для відображення формул в системі Moodle використовується JavaScript-плагін LaTeX, який знаходить LaTeX-розмітку на сторінці, та компілює її в png-зображення формули, чи генерує код для її відображення в SVG вигляді. Проблема полягає в тому, що в текстовому WYSIWYG-редакторі ATTO (встановлений за замовчуванням в системі Moodle) немає вбудованого функціоналу для зручного та швидкого створення і редагування формул за допомогою LaTeX розмітки. Вирішенням проблеми стало створення плагіну математичного редактора, який було встановлено до системи плагінів СДО Moodle, що дозволило реалізувати необхідний функціонал.

Для розробки плагіну та його відповідності стандартам Moodle використовувалась офіційна документація розробки для системи Moodle https://github.com/justinhunt/moodle-atto\_newtemplate, та OpenSource шаблон у репозиторії GitHub, https://docs.moodle.org/dev/Main\_Page, який містить в собі мінімальний набір необхідного коду, зразки коду, та інструкцію для складання кодів плагіну в потрібну архітектуру.

Для реалізації функціоналу та інтерфейсу плагіну були використані JavaScript бібліотеки Code-Mirror, Yahoo YUI, jQuery.

Плагін, що розширює функціонал текстового редактору системи Moodle реалізований мовами програмування PHP та JavaScript, а також з використанням файлів розмітки HTML та CSS. PHP код містить в собі інформацію про версію та призначення плагіну, а також надає доступ до файлів конфігурації системи, та керує кодом у плагіні.

Клієнтська частина плагіну побудована за допомогою HTML, CSS і JavaScript, та використовує JavaScript бібліотеку YUI, яка є вбудованою в систему Moodle, та використовується для створення інтерактивних інтерфейсів взаємодії з користувачем. YUI - це OpenSource бібліотека від корпорації Yahoo, яка випущена під ліцензією BSD, та представляє собою інструментарій для створення елементів drag-n-drop, слайдерів, дерев, табів та інших елементів інтерфейсу. JavaScript коди написані з використанням цієї бібліотеки та скомпільовані за допомогою NodeJS-модулю yui-shifter.

У загальному вигляді розробка плагіну складається з трьох етапів: розробка, компіляція за допомогою yui-shifter, встановлення в систему та тестування. Для встановлення в систему скомпільований код було запаковано в архів \*.zip разом з необхідними PHP-файлами (наприклад, manifest.php).

Після встановлення плагін необхідно виконати активацію на адміністративній сторінці системи, а також виконати налаштування, якщо це необхідно. Типовий плагін має наступну структуру (рис. 1):

 Директорія *db* – існує опціонально. Містить php-файли, які використовуються для взаємодії з базою даних системи;

 Директорія *lang* – містить піддиректорії з назвами – кодами мов (en, ru, ua, тощо). Використовується для налаштувань локалізації плагіну;

 Директорія *pix* – містить png файли з зображеннями, що потрібні для плагіну (іконки, піктограми, тощо);

 Директорія *yui* – містить js файли з кодом плагіну який використовує фреймворкy ahooyui, а також файл build.json, який служить для конфігурації компіляції коду. Містить дві основні піддиректорії – src та build.  $Src - \kappa$ оди js, build – також js, але вже відкомпільований для роботи з moodle та yui;

 Файл *lib.php* – своєрідний файл-маніфест та файл конфігурації плагіну. Описує необхідні дозволи, та підсистеми з якими він працює. Також використовується для передачі в js даних у вигляді рядків з боку php (з боку серверу);

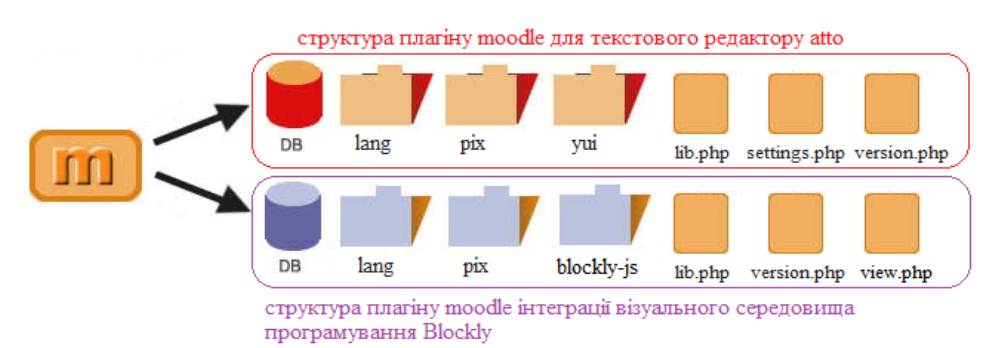

Рисунок 1 – Структура плагінів математичного редактора та редактора Blockly

 Файл *settings.php* – більш гнучкі налаштування ніж в *lib.php*. Виконує такі дії як реєстрація сторінки в панелі адміністратора, реєстрація іконки, локалізації, тощо;

 Файл *version.php* – файл який вказує лише версію плагіну та необхідну версію системи.

Важливим елементом системи дистанційного навчання спеціальності «прикладна математика» є можливість використання графічного середовища програмування. Це середовище мови без синтаксису в якій програміст-початківець може почати знайомство з самими структурними блоками програмування і тільки після освоєння принципів структурного програмування переключиться на освоєння синтаксису конкретної мови. У той час, як для початку програмування звичайною мовою програмування основна увага приділяється саме синтаксису команд, ключових слів і правильному вживанню спеціальних символів, які оформлюють лексеми і синтаксичні конструкції мови. Для професіонала синтаксис нової мови не складає проблеми: у сенсі синтаксису процедурні та об'єктно-орієнтовані мови достатньо схожі. Інша справа - початківець: для нього знайомство з абстракціями програмування ускладнюється (малозмістовні по суті) проблема засвоєння синтаксису: побачити роботу програми можна, лише виправивши всі синтаксичні помилки. На шляху до роботи над алгоритмом – рутина, що віддаляє результат, зменшує задоволення від процесу [14, 15]. Графічне середовище програмування дозволяє піти від синтаксичної рутини: весь синтаксис внесено у блоки, з яких складається програма. Блоки включають в себе ключові слова і оформлюють керуючі конструкції. Для СДО Moodle є плагін, який дозволяє ділитися своїми проектами, створеними в середовищі Scratch. Цей плагін знаходиться у відкритому доступі https://github.com/nfreear/moodlefilter\_scratchembed.

З допомогою Scratch можна створювати інтерактивні анімації та ігри, використовуючи графічні блоки, замість звичних мов програмування. Плагін для Moodle дозволяє вставляти Scratch проекти в коментарі на форумі, веб-сторінки, курси. Таким чином користувачі можуть легко ділитися своїми проектами, повідомляти інших про недоліки їхніх проектів, та дізнатися свої.

Для реалізації можливостей не лише структурного програмування а й функціональної і, навіть, об'єктно-орієнтованої парадигми, пакет Scratch є недостатнім. Жодна з систем дистанційної освіти до цього часу не має вбудованих можливостей використання графічного середовища програмування. Тому було виконано інтеграцію Blockly - безкоштовної системи з відкритим кодом і можливістю генерації коду на JavaScript, Dart, C# і Python. Інтеграція Blockly була виконана в вигляді плагіну.

Для його розробки був використаний шаблон https://github.com/jacano1969/Moodle-Blockly, документація Moodle для розробки плагінів https://docs.moodle.org/dev/Activity\_modules, та документація бібліотеки середовища візуального програмування blockly https://developers.google. com/blockly/

Для реалізації можливості створення коду мовою програмування C++, що вивчається на перших курсах спеціальності «прикладна математика», знадобилася суттєва модифікація стандартного плагіну. Так як мови С#, та C++ схожі своїми основними синтаксичними структурами, за основу вказаного модуля, що інтерпретує графічні блоки в код С++ був використаний модуль, який інтерпретує графічні блоки в код С#. У цьому модулі були замінені синтаксичні конструкції, та функції які відрізняються від С#. На виході було отримано плагін, який дозволяє робити початківцям перші кроки в програмуванні на основних популярних мовах програмування.

ВИСНОВКИ. Виконано порівняння сучасних систем дистанційної освіти з позиції аналізу засобів розробки та інтеграції додаткових плагінів та скриптів. Зроблено висновок про найбільшу придатність для розробки додаткових модулів системи Moodle.

У результаті виконаної роботи, розроблено плагін Moodle для коректного відображення і зручного редагування математичних формул, інтегровано плагін для конвертації коду програм з візуального середовища програмування Blockly в основні сучасні мови програмування: Python, C#, C++, JavaScript.

Під час розробки плагіну для візуального редагування розмітки LaTeX виникло суттєве обмеження, пов'язане з проблемою конфлікту JS та CSS коду сторонніх бібліотек та існуючого коду CMS Moodle. Мова програмування JS та мова розмітки CSS не мають механізмів простору імен, через що існує можливість конфліктів та перезапису візуальних стилів елементів, глобальних змінних, тощо. Для запобігання цього було запропоновано та реалізовано розміщення частини коду, яка вміщує сторонні бібліотеки на сторонньому сервері, що дозволило використати технології iframe. Окрім вирішення проблеми конфліктів цей підхід дозволив значно зменшити розмір плагіну на сервері та дозволив проводити оновлення значної частини коду плагіну без оновлення всього плагіну, що є дуже зручним для користувачів плагіну, оскільки тепер немає необхідності постійного оновлення в системі для отримання найновішої версії. Через деякі обмеження з боку браузерів через те, що iframe, який працює із кодом зі стороннього домену не може взаємодіяти зі сторінкою-хостом напряму, через проблеми безпеки, виникла необхідність використання браузерного API postMessage, який дозволяє комунікацію крос-доменних фреймів шляхом текстових повідомлень.

Для зручної роботи з API було реалізовано спеціалізовану бібліотеку-обгортку IFrameBridge: (https://github.com/VladReshet/IFrameBridge/blob/ master/bridge.js), яка дозволяє підписуватися на повідомлення з одного боку, та відсилати їх з іншого.

У відповідності з політикою спільноти та системи Moodle, розроблений плагін візуального редагування LaTeX-формул викладено для вільного завантаження та використання. Плагін пройшов апробацію та використовується не тільки у системі «Математика.укр», а й у СДО навчальних закладів України.

Розроблені і інтегровані у систему Moodle плагіни дозволяють оптимізувати підготовку навчальних матеріалів, розширити можливості використання системи Moodle, забезпечити більшу наочність у навчанні основам програмування що, в результаті, сприяє підвищенню зацікавленості студентів та якості навчання. Планується продовжити роботу в напрямку модернізації візуального середовища програмування для інтерактивного відображення результатів компіляції програмного коду.

#### ЛІТЕРАТУРА

1. Al-Ajlan A., Zedan H. Why [Moodle](http://www.computer.org/portal/web/csdl/doi/10.1109/FTDCS.2008.22) // 12th IEEE International Workshop on Future Trends of Distributed Computing Systems, 2008. – pp. 58–64.

2. Beatty B., Ulasewicz C. Faculty [Perspectiveson](http://www.springerlink.com/content/bg0613214k409500/) Moving from Black board to the Moodle [Learning](http://www.springerlink.com/content/bg0613214k409500/) [Management](http://www.springerlink.com/content/bg0613214k409500/) System // Tech Trends Volume 50, Number 4, 2006. – pp. 36–45.

3. Розробка автоматизованої інформаційної системи «портал кафедри ВНЗ» / Т. А. Дмитренко, Т. М. Деркач, М. І. Демиденко, А. О. Дмитренко // Вісник Кременчуцького національного університету імені Михайла Остроградського – Кременчук, 2017. – Вип.  $1(102)$ . – С. 32–40.

4. Славко Г. В. Система онлайн-освіти «Математика.укр» та інтерактивні веб-технології анімаційних візуалізацій навчального матеріалу [Електронний ресурс] // П'ята міжнародна науково- практична конференція Moodle Moot Ukraine 2017. Теорія і практика використання системи управління навчанням Moodle – 2017. – Режим доступу до ресурсу: [http://2017.moodlemoot.in.ua/course/view.](http://2017.moodlemoot.in.ua/course/view.%0bphp?id=73) [php?id=73](http://2017.moodlemoot.in.ua/course/view.%0bphp?id=73)

5. Rakoczi Gergely Castyour Eyeson Moodle: An Eye Tracking Study investigating learning with Moodle // 4th International Conference Proceedings Koper, 21 May 2010 – pp. 203–213.

6. Burgos D. A. First Step [Mapping IMS](http://citeseerx.ist.psu.edu/viewdoc/download?doi=10.1.1.169.251&rep=rep1&type=pdf)  Learning [Designand](http://citeseerx.ist.psu.edu/viewdoc/download?doi=10.1.1.169.251&rep=rep1&type=pdf) Moodle. Journal of Universal Computer Science, 2010. – Vol. 13 (7). – pp. 345–350.

7. Zaharias P. Heuristice valuation of e-learning courses: acomparative analysis of two e-learning heuristic sets // Campus-Wide Information Systems, – Vol. 29 – Iss 1, 2011. – pp.45 – 60

8. Мещеряков Д. С. Порівняльний аналіз сучасних систем дистанційного навчання, придатних для проведення дистанційних курсів та інтернеттренінгів // Технології розвитку інтелекту. – 2014. – Т.1, № 6. [Електронний ресурс]/ Режим доступу: http://psytir.org.ua/index.php/technology\_intellect\_deve lop/article/view/124

9. Демида Б., Сагайдак С., Копил І. Системи дистанційного навчання: огляд, аналіз, вибір // Вісник Національного університету «Львівська політехніка». Комп'ютерні науки та інформаційні технології. – 2011. – № 694. – С. 98–107.

10. Богомолов А.В. Обзор бесплатных систем управления обучением // Educational Technology & Society 10 (3).  $-2007 - 21$  c.

11. Булаховський К. Стан і проблеми розвитку україномовної локалізації комп'ютерних програм // Українська мова. – 2010. – № 4. – С. 89–94.

12. Moodle в Україні. Ресурс української спільноти користувачів Moodle [Електронний ресурс] / Режим доступу: [https://moodle.org/course/](https://moodle.org/course/%0bview.php?id=17228) [view.php?id=17228](https://moodle.org/course/%0bview.php?id=17228)

13. Козир А. Є., Славко Г. В. Алгоритми і методи визначення складних контурів динамічних об'єктів з використанням технологій web-графіки // Вісник Кременчуцького національного університету імені Михайла Остроградського. – Кременчук, 2016. – Вип.  $3(1)$ . – С. 20–26.

14. Семионенков М. Н. Графическая середа программирования Blockly (Блокли) // Информатика. – 2014. – № 3. – С. 32–40.

15. Славко Г.В. Розробка та впровадження інтерактивної перевірки програмних кодів у системі онлайн-освіти «Математика.укр» [Електронний ресурс] // Інформатика та системні науки. – 2017. – Режим доступу до ресурсу: [http://dspace.puet.edu.ua/](http://dspace.puet.edu.ua/%0bbitstream/123456789/5552/1/22%20Славко.pdf) [bitstream/123456789/5552/1/22%20Славко.pdf.](http://dspace.puet.edu.ua/%0bbitstream/123456789/5552/1/22%20Славко.pdf)

# **DEVELOPMENT AND INTEGRATION OF MATHEMATICAL PLUGINS FOR DISTANCE LEARNING SYSTEMS BASED ON MOODLE CMS**

## **G. Slavko, V. Reshetilo, S. Shevchenko**

Kremenchuk Mykhailo Ostohradskyi National University

vul. Pershotravneva, 20, Kremenchuk, 39600, Ukraine. E-mail: osvita@primat.org

**Purpose**. To confirm that implementation of distance learning in the field of computer science has some additional requirements: the need of representation mathematical formulas in all browsers and mobile devices, the possibility of compiling software and scripts directly in browsers, possibility to creating test cases with substituting parameters in test tasks by the random values, the opportunity for using visual programming shell for exploring basics of algorithmic and procedural programming by the beginners. **Results.** The comparative analysis of the possibilities which already existing the modern systems for distance education has been made. The possibility of transferring data between the different distance education systems has been investigated. An attention was focused on the integration of additional plug-insand scripts in to the systems. The plugin, which all owed the convenient creation and editing mathematical formulas using LaTeX markup and their correct displaying in different browsers, has been integrated. **Originality.** Graphic programming environment "Blockly" was upgraded for translating the program using  $C +$  then was integrated in to the Moodle system. **Practical value.** Developed plugins were tested on the distance education site which called "математика.укр" and then they were uploaded to the GitHub repository for the general access by the Moodle's Internet community.

**Key words:** moodle, efront, distance learning system, e-Learning, plugins development, blockly.

#### REFERENCES

1. Al-Ajlan, A., Zedan, H. (2008) "Why [Moodle"](http://www.computer.org/portal/web/csdl/doi/10.1109/FTDCS.2008.22) *12th IEEE International Workshop on Future Trends of Distributed Computing Systems*, pp. 58-64.

2. Beatty, B., Ulasewicz, C. Faculty [\(2006\) "Per](http://www.springerlink.com/content/bg0613214k409500/)[spectives](http://www.springerlink.com/content/bg0613214k409500/) on Moving from Black board to the Moodle Learning [Management](http://www.springerlink.com/content/bg0613214k409500/) System" *Tech Trends*, vol. 50, iss. 4 - pp.36-45.

3. Dimitrenko, T.A., Derkach, T.M., Demidenko, M.I., Dimitrenko, A.O. (2017) "The development of "Higher educational institution department portal" information system", *Transactions of the Kremenchuk Mikhailo Ostrogradskyi National University*, vol. 1(102). - pp. 32-40.

4. Slavko, G.V. (2017) "An online education "математика.укр" and interactive web technologies animated visualizations of educational material" *Fifth international scientific and practical conference Moodle Moot Ukraine 2017. Theory and practice of learning management system Moodle* available at: <http://2017.moodlemoot.in.ua/course/view.php?id=73>

5. Rakoczi Gergely (2010) "Cast your Eye son Moodle: An Eye Tracking Study investigating learning with Moodle" *4th International Conference Proceedings Koper*, 21 May 2010 - pp. 203-213.

6. Burgos, D. [A \(2010\) "First](http://citeseerx.ist.psu.edu/viewdoc/download?doi=10.1.1.169.251&rep=rep1&type=pdf) Step Mapping IMS [Learning](http://citeseerx.ist.psu.edu/viewdoc/download?doi=10.1.1.169.251&rep=rep1&type=pdf) Design and Moodle", *Journal of Universal Computer Science*, Vol. 13 (7). pp. 345-350.

7. Zaharias, P. (2011) "Heuristic evaluation of elearning courses: a comparative analysis of two elearning heuristic sets" *Campus-Wide Information Systems*, vol. 29, iss 1, 2011 - pp.45 – 60.

8. Mesheryakov, D.S. (2014) "Comparative analysis of modern distance education systems suitable for distance learning courses and online training" *Intellect improving technologies*, vol. 1, iss. 6 available at: http://psytir.org.ua/index.php/technology\_ intellect\_develop/article/view/124

9. Demidov, B., Quiver, C., Kopyl, A. (2011) "Systems, distance learning, examination, analysis, selection" *Proceedings of the National University "Lviv Polytechnic". Computer science and information technology,* vol. 694. – pp. 98−107.

10. Bogomolov, A.V. (2007) "Overview of Free Learning Management Systems" *Educational Technology & Society*, vol. 10 iss. 3. –p. 21.

11. Bulahovskiy, K. (2010) "State and problems of development of Ukrainian software localization" *Ukrainian language,* vol. 4. – pp. 89-94.

12. (2016) "Moodle in Ukraine. Website of Ukrainian Moodle community" available at: <https://moodle.org/course/view.php?id=17228>

13. Kozyr, A.E. Slavko, G.V. (2016) "Algorithms and methods for detection of complex edges of dynamic objects using web-graphics technologies" *Transactions of the Kremenchuk Mikhailo Ostrogradskyi National University,* vol. 3(98). - pp. 20-26.

14. Semionenkov, M.N. (2014) "Graphical programming environment Blockly" *Informatic*, vol. 3. – pp. 32–40.

16. Slavko, G.V. (2017) "Development and implementation of interactive software verification codes in online education "математика.укр" *Information and System Science*. available at: [http://dspace.puet.edu.ua/](http://dspace.puet.edu.ua/%0bbitstream/123456789/5552/1/22%20Славко.pdf) [bitstream/123456789/5552/1/22%20Славко.pdf.](http://dspace.puet.edu.ua/%0bbitstream/123456789/5552/1/22%20Славко.pdf)

Стаття надійшла 15.10.2017.